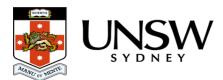

## How should I access the Data Archive?

The UNSW Data Archive <u>Web application</u> provides access to an interface enabling you to **upload**, **download**, **locate**, and **review** your research data.

The Data Archive <u>Web application</u> is suitable for researchers who wish to **search** the Data Archive and to either upload or download **less** than 50 gigabytes (GB) of data and/or **less** then 1000 files (during a single session). See the <u>Web application guide</u> for more information.

Researchers who frequently upload or download data, and/or generate datasets, may wish to schedule a regular upload or download of data rather than manually uploading and downloading data via the <u>Web application</u>.

- Researchers who upload or download more than 50 GB of data and/or more than 1000 files, at a time, please see the <u>SFTP client guide</u>.
- Researchers who wish to schedule a regular upload or download of data, please see the <u>Command line script guide</u>.

## Help and further information:

- To learn more about the Data Archive:
  - go to the <u>Start here</u> page
  - see all <u>Help Topics</u>
  - see all Frequently Asked Questions (FAQs)
  - browse through the carousel on the homepage to view all available videos
- To access the Data Archive Web application, use this <u>link</u>, or, go to the <u>Home</u> page for other access options
- To create, or update, a Research Data Management Plan go to the ResToolkit service
- **Note**: the Data Archive service is also available over SFTP, see the <u>SFTP client guide</u> for more information